# **ClubRunner**

[Help Articles](https://www.clubrunnersupport.com/kb) > [ClubRunner FAQ](https://www.clubrunnersupport.com/kb/clubrunner-faq) > [Support](https://www.clubrunnersupport.com/kb/support) > [ClubRunner and GDPR](https://www.clubrunnersupport.com/kb/articles/clubrunner-and-gdpr)

### ClubRunner and GDPR

Michael C. - 2021-02-11 - [Support](https://www.clubrunnersupport.com/kb/support)

This document provides details on how ClubRunner has made improvements to help organizations become GDPR ready. We'll cover each area that changed or has enhanced functionality to comply with these changes. More information about GDPR itself can be found [here](https://site.clubrunner.ca/Page/gdpr-and-clubrunner).

# **Privacy Policy**

Every ClubRunner account now has a privacy policy page built into their website. Organizations should take time to update their privacy policy as required. If the Club does not update their privacy policy, by default the ClubRunner privacy policy will display.

You can review ClubRunner's [privacy policy here](https://site.clubrunner.ca/Page/privacy-policy).

For assistance with this new functionality, please review the [How to manage your Privacy](https://clubrunnersupport.com/kb/articles/how-do-i-manage-the-privacy-policy) [Policy](https://clubrunnersupport.com/kb/articles/how-do-i-manage-the-privacy-policy) article.

## **Cookies**

ClubRunner uses cookies to help members stay logged in and make use of the website. We provide a dismissible cookie consent notice on the web page.

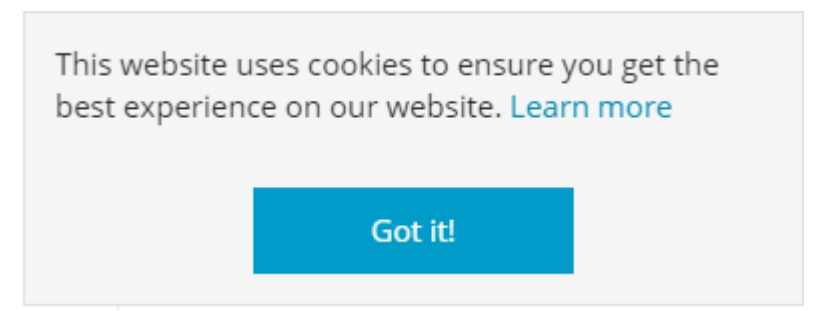

# **Data Entry by Guests**

ClubRunner requires affirmative consent when data is entered by guests (visitors who are not logged in ) to the website. We'll cover each of the areas and show how this consent is collected.

Event Registration

#### **Event Planner – registering guests**

In the Event Planner module registrants will need to provide consent for each guest record entered in addition to their own before registration can be completed.

#### Guests

Please enter each guest's information and once all people have been added, click on the "Register all guests" button below.

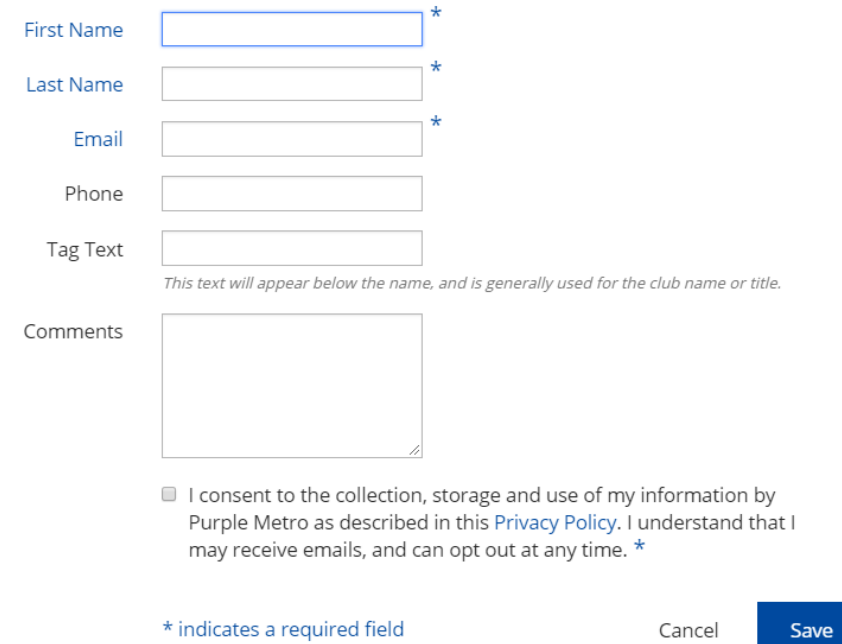

#### **MyEventRunner – registering as a non-member**

In MyEventRunner non-members need to provide their consent for their own registration and their guests.

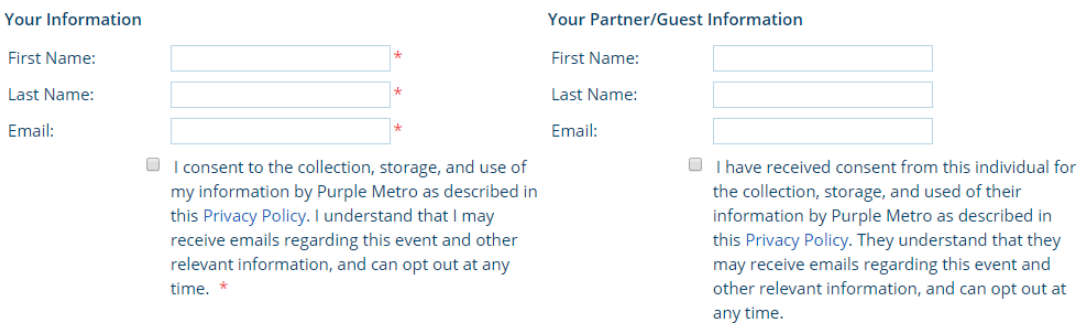

Volunteer Sign Up – for non-members

When guests are signing up to volunteer they must also provide their consent to complete their signup.

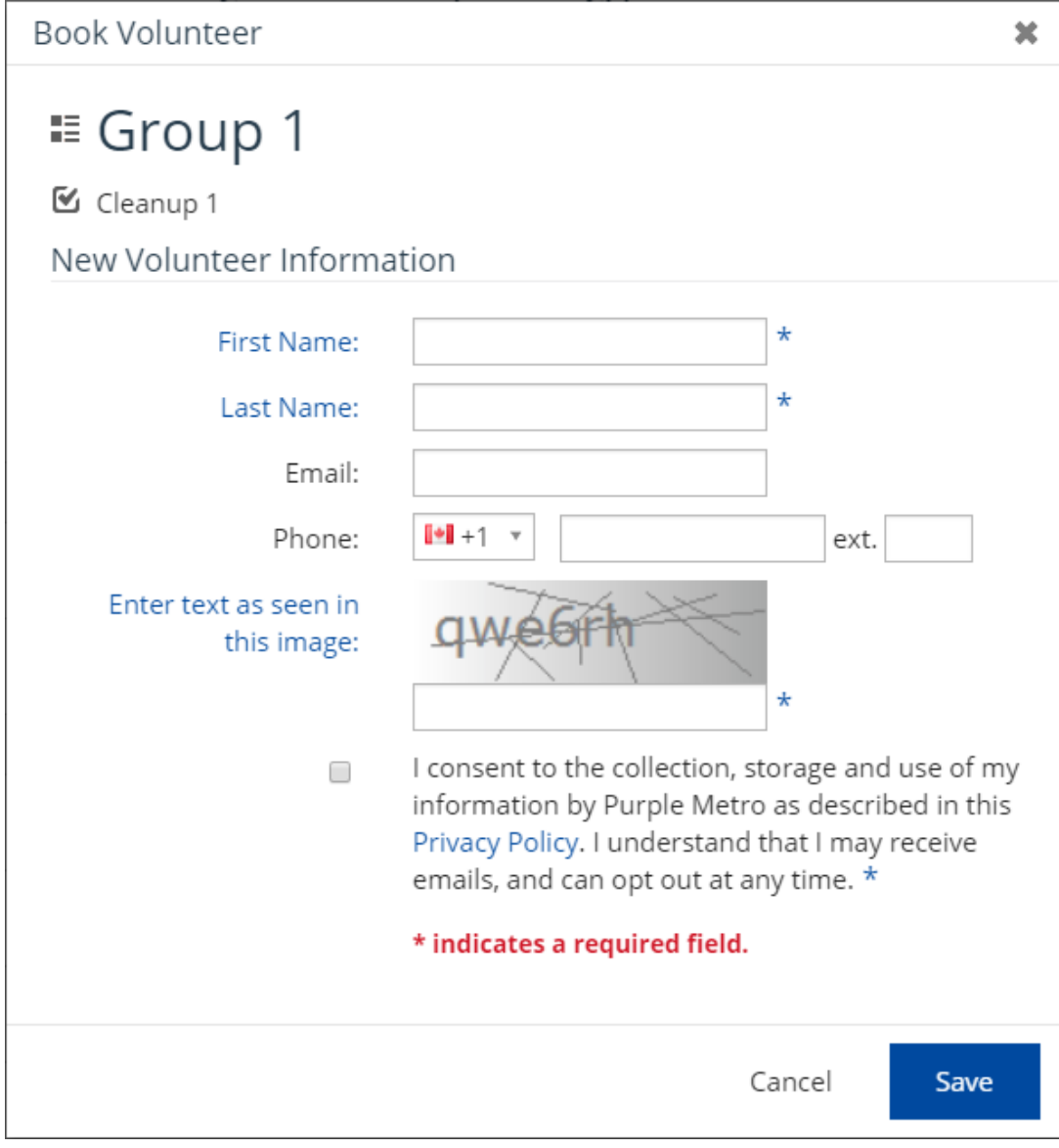

Contact Forms

Both the Built in Contact forms and contact form widgets require consent before allowing the email to be sent.

#### **Built In Contact Forms**

# Contact Us

Please fill in the form below with your message and contact details.

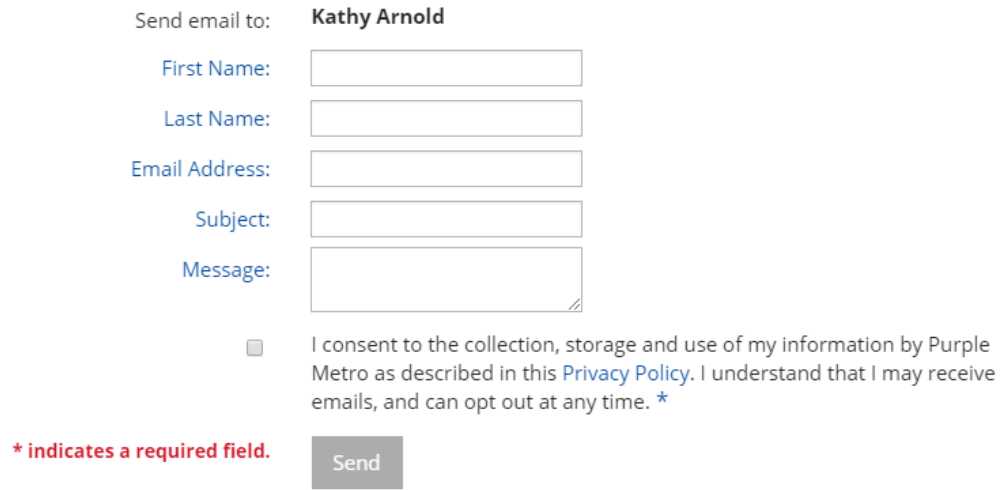

#### **Contact Form Widgets**

Send us Feedback!

Enter your email address and the message you want to send. \* fields are required

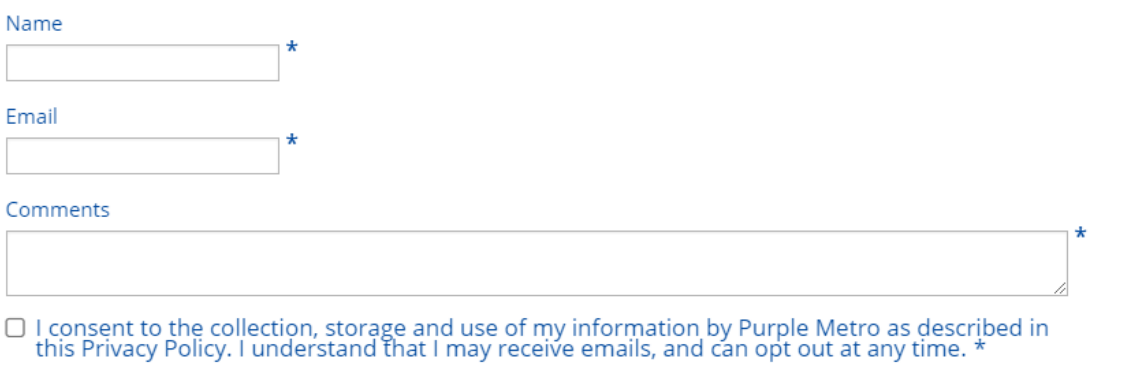

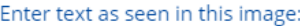

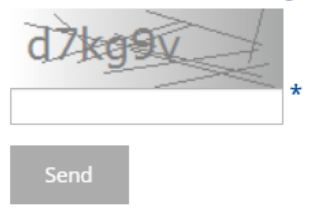

Bulletin Subscriptions

When signing up to be a subscriber to the Bulletin potential subscribers will be required to confirm consent before saving their information.

# Sign Up

Please enter your First Name, Last Name and Email address to be added to our mailing list.

You can unsubscribe at any time.

#### Fill all fields

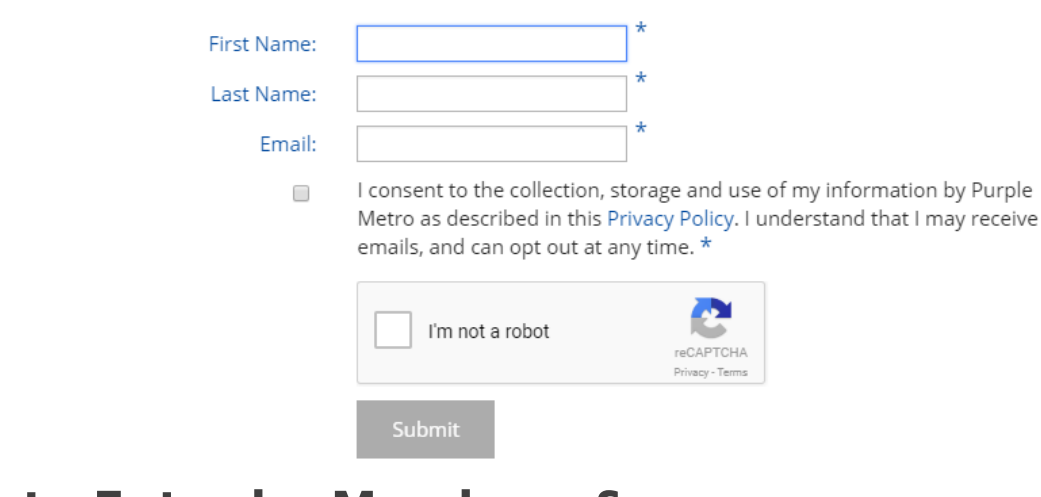

### **Data Entry by Members & Administration Staff**

Consent is also required when your membership or staff store contact details in the various modules of ClubRunner.

#### Other Users

When adding new Other Users, members or staff will be required to confirm consent before saving the form.

**ClubRunner Account** 

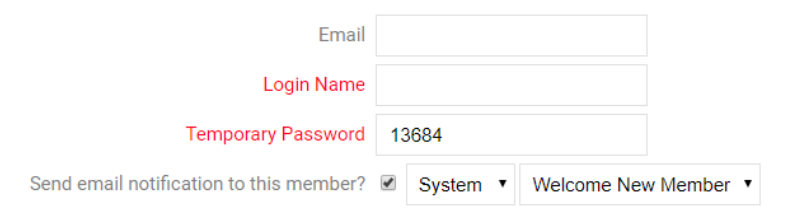

I have received consent from this individual for the collection, storage and use of their information by Purple Metro as described in this Privacy Policy. They understand that they may receive emails, and can opt out at any time.

Add Member

Event Registration

#### **Event Planner**

#### **Members**

Members of the organization are not required to provide consent to register themselves. If a staff member registers other members within the organization they are also not required to

provide consent.

#### **Registering Guests**

Consent is required for guests when members or staff are registering on their behalf.

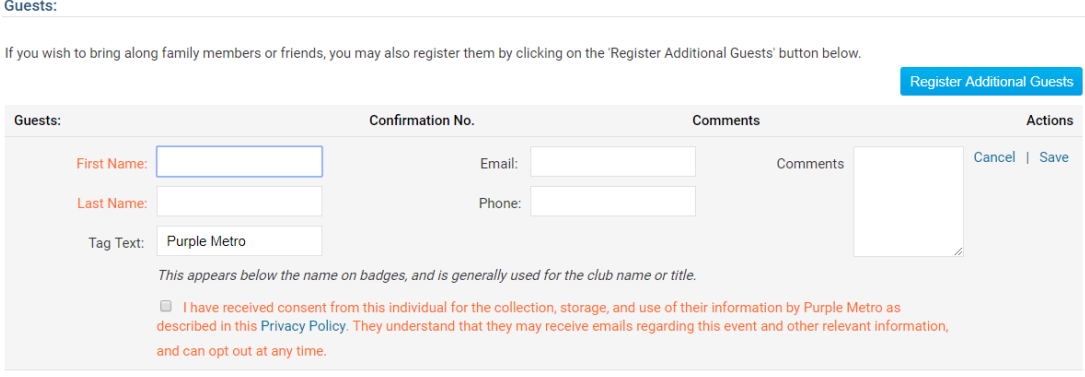

#### **MyEventRunner**

#### **Members**

Members are not required to provide consent if the login form is available and used. Otherwise if the registrant is not a member MyEventRunner will prompt for consent.

Member without logging in:

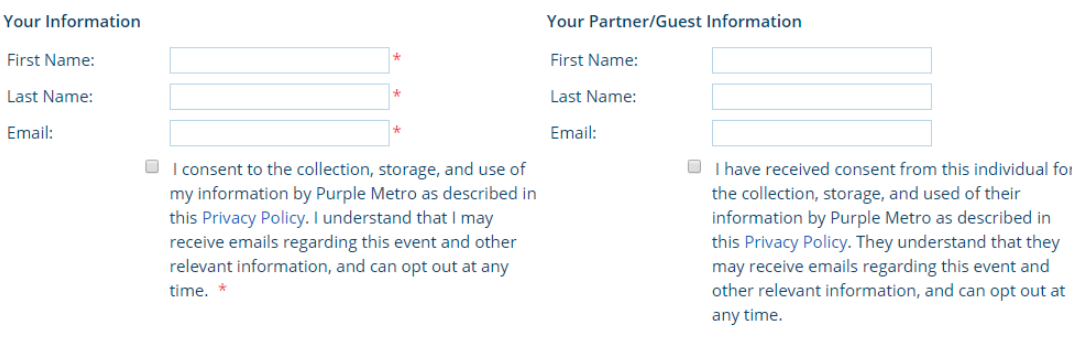

#### Member while logged in:

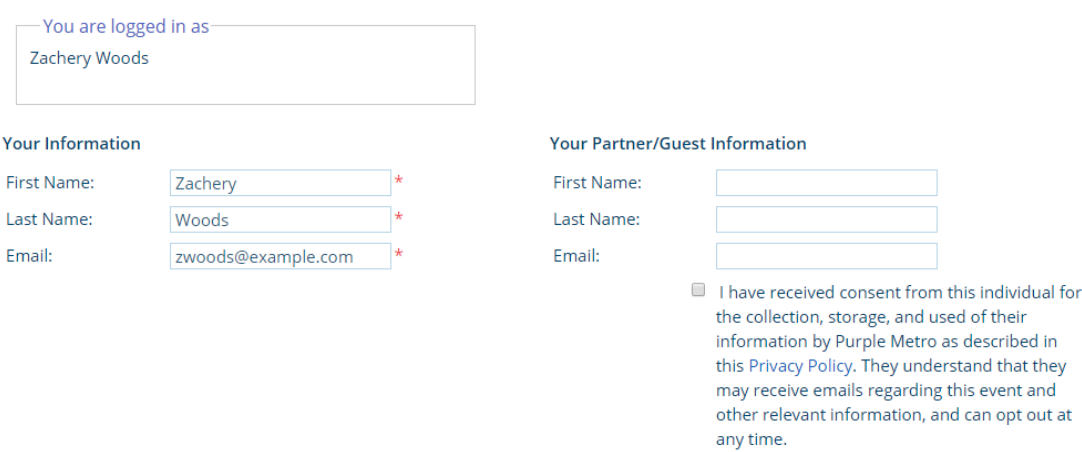

#### **Guests**

If a member or staff member are registering guests on their behalf the consent boxes will be shown.

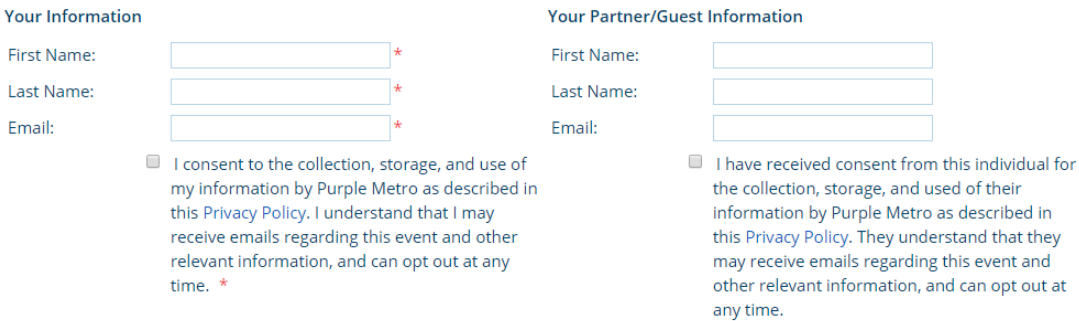

#### **MyEventRunner Contacts**

If the event contact for MyEventRunner is a non-member, this requires consent.

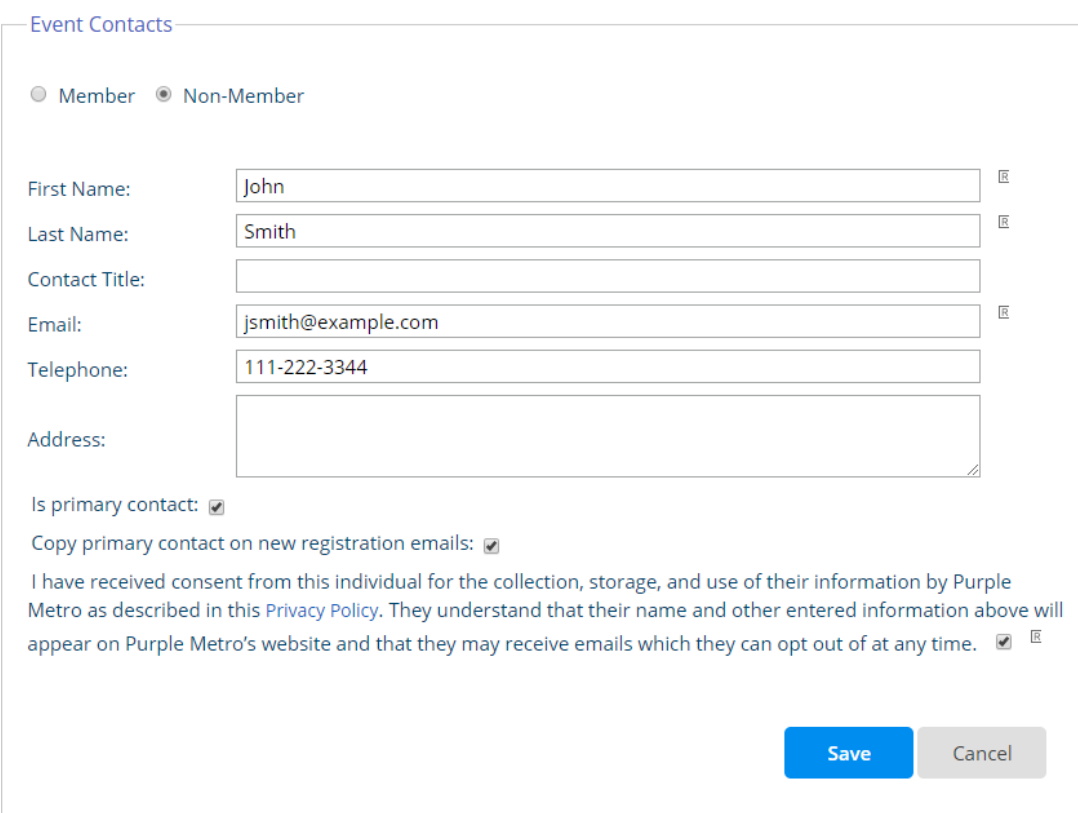

Contacts

When adding a single new contact or importing contacts you'll need to acknowledge that you have their consent to proceed.

Single New Contact:

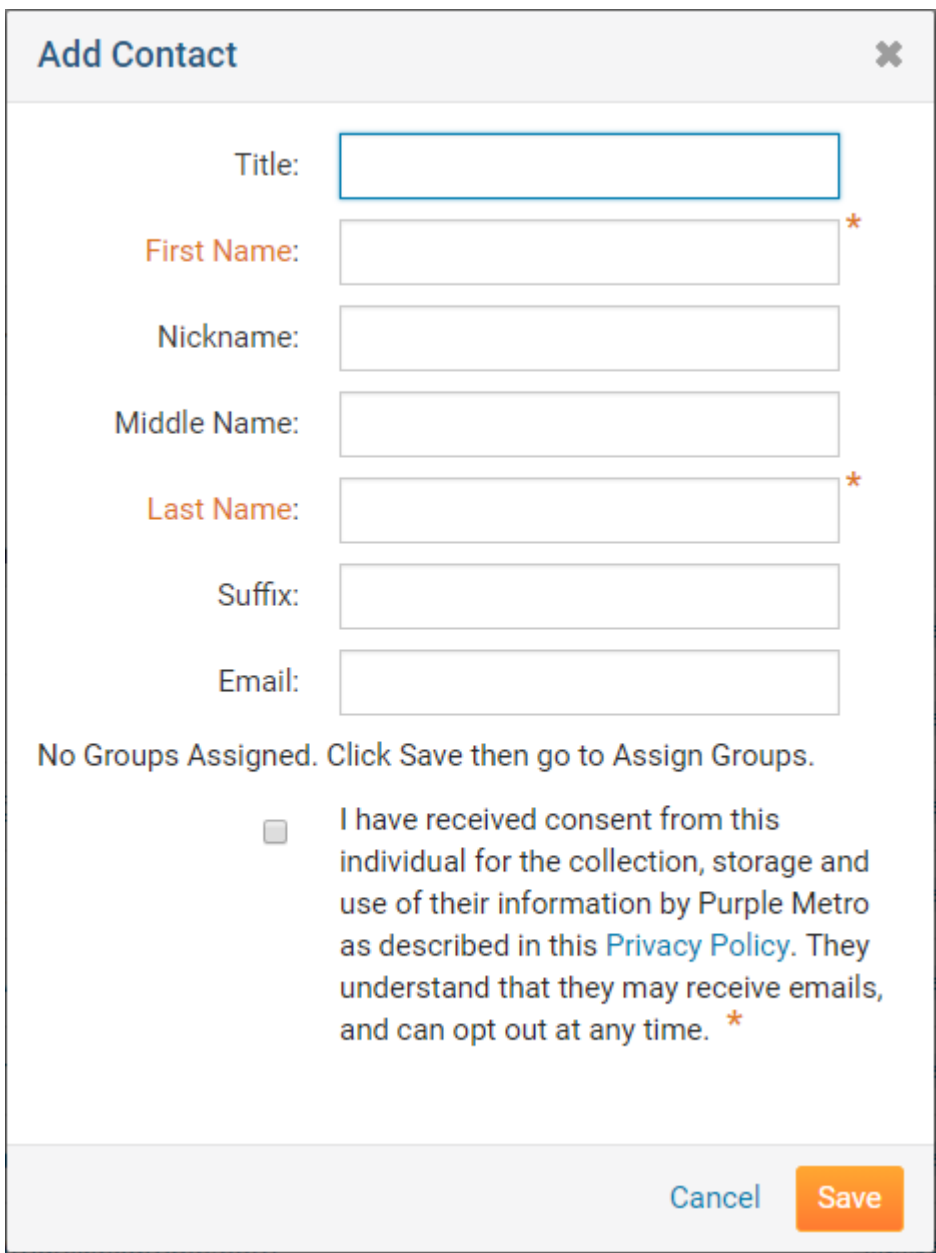

Importing Contacts:

#### **Import Contacts, Step 1**

#### 1 Upload the .CSV file with the contacts that you want to import

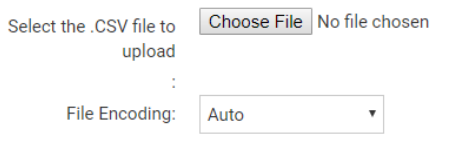

Note: You can specify the encoding for the file you upload. If you do not know your encoding, leave the Auto value. If the result on the next step is not correct, reupload your file with different encoding. Click here for how to input valid information into Contacts CSV file.

#### **Download Template**

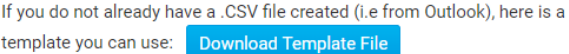

#### **Template Example**

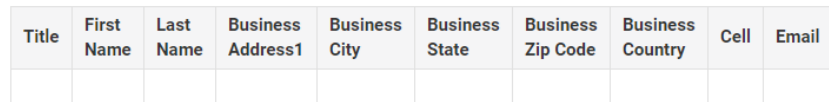

#### 2 Confirm that you have consent from all contacts

I have received consent from each individual for the collection, storage and use of their information by Purple Metro as described in this Privacy Policy. They understand that they may receive emails, and can opt out at any time. \*

Cancel

#### Friends of the Club

When members or staff add new Friends they'll be prompted to confirm that they have consent before it can be saved.

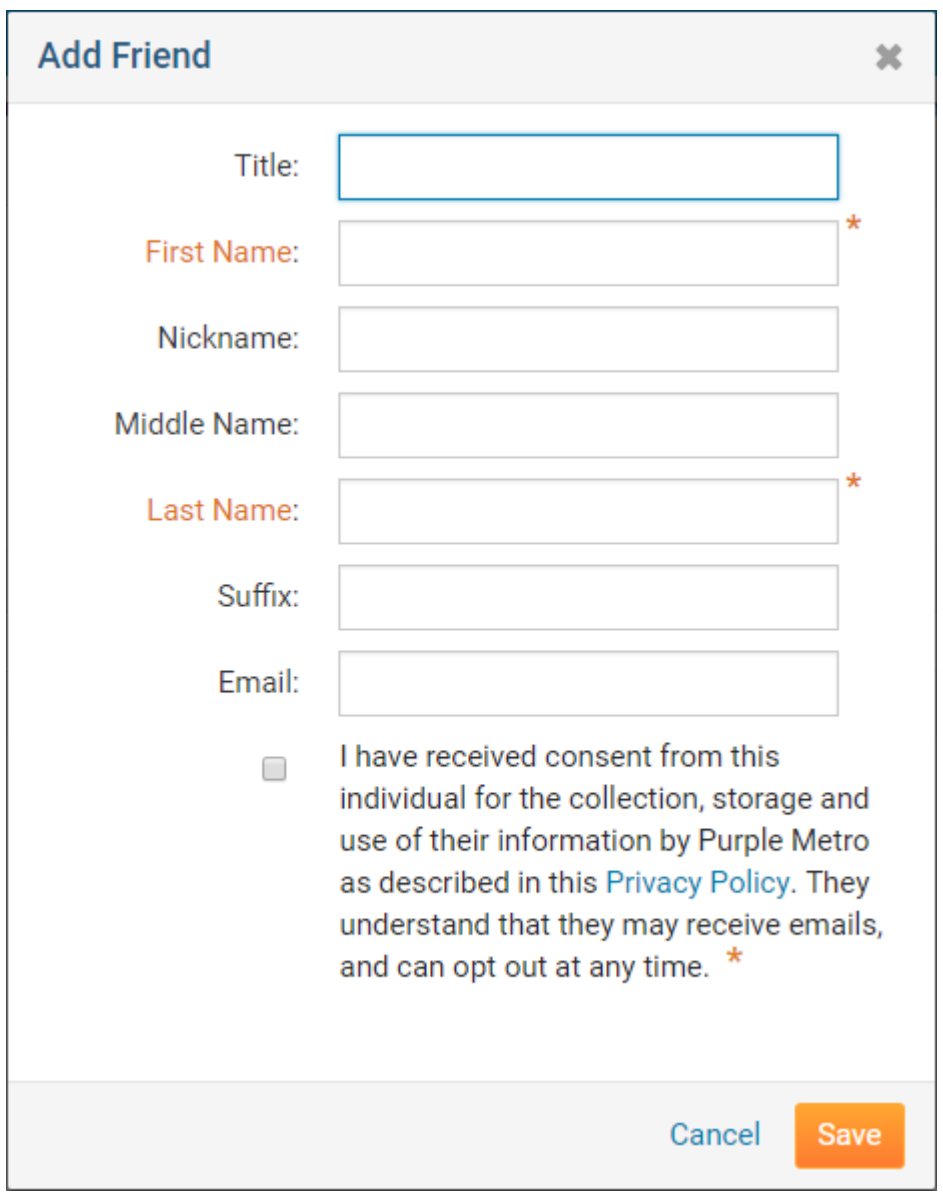

Sponsors

When staff adds a new Sponsor they'll be prompted to confirm that they have consent before it can be saved.

#### Sponsor's Information

Note: You can add the sponsor's name, or the sponsor's name and address. If adding the sponsor's name, both the First and Last Names are required. If adding the address for the sponsor,<br>Address 1, City, Country and the Sta

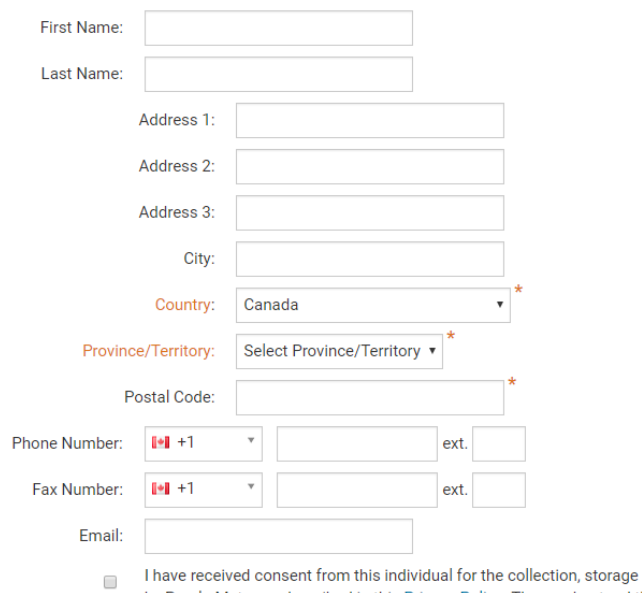

and use of their information by Purple Metro as described in this Privacy Policy. They understand that they may receive emails, and can opt out at any time.

#### Volunteer Sign Up

If a member or staff member registers a guest consent will be required to save the signup.

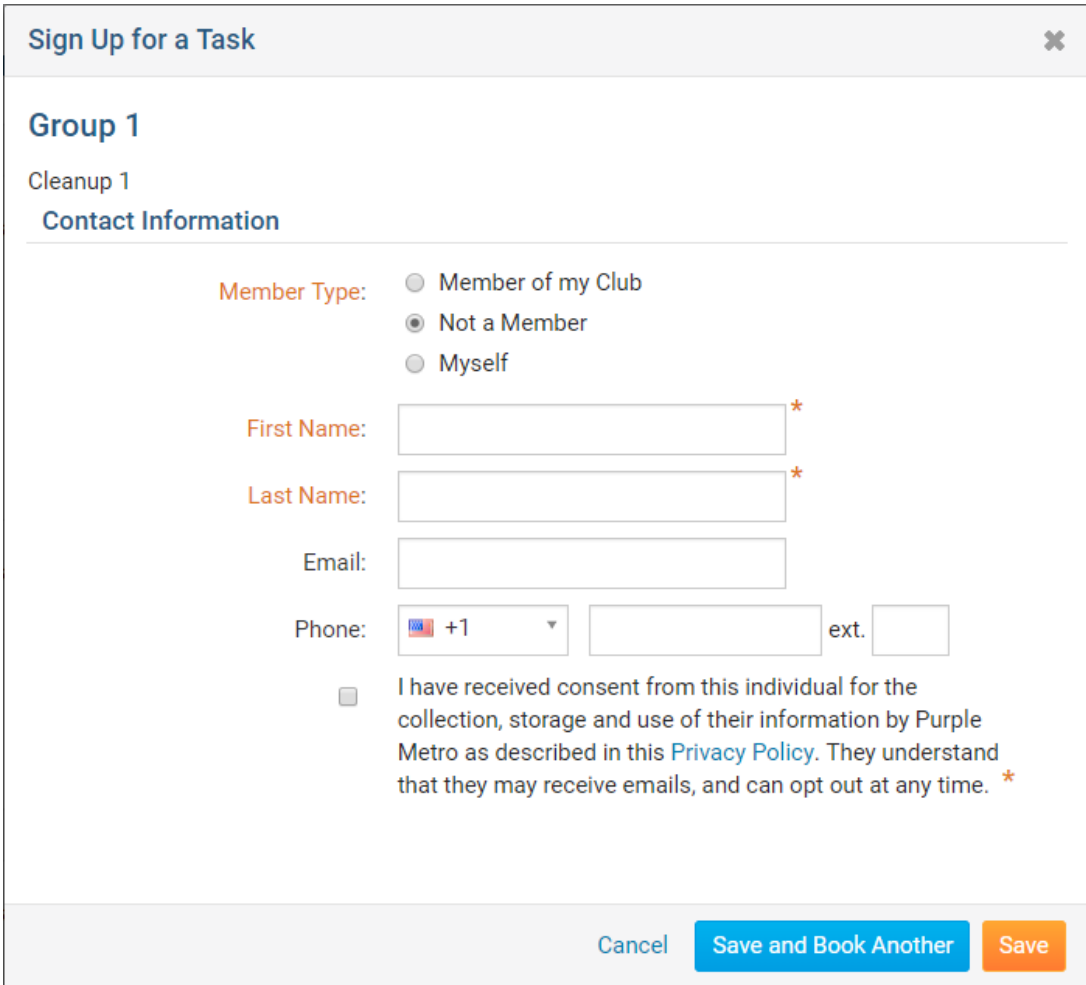

Bulletin Subscription

When a staff member in the organiztion adds a new bulletin subscriber they will be required to provide consent before saving.

#### Add New Bulletin Subscriber for Bulletin Subscribers

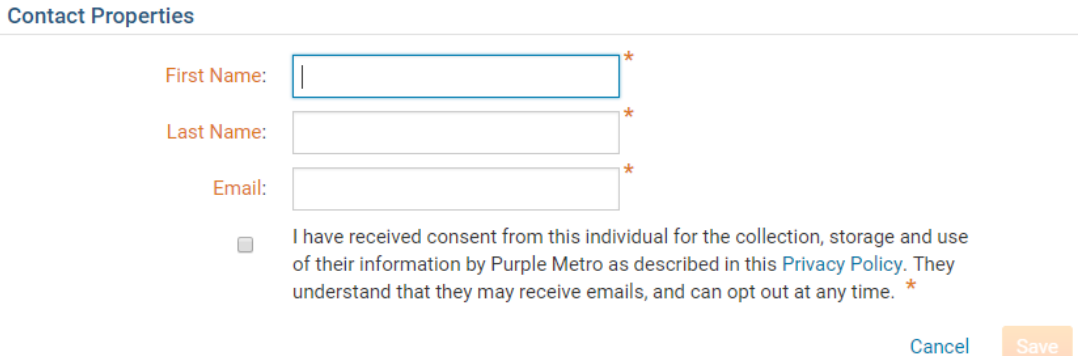

#### Speakers

When a staff member is adding a new speaker they will be required to provide consent before saving.

#### **Edit Speaker**

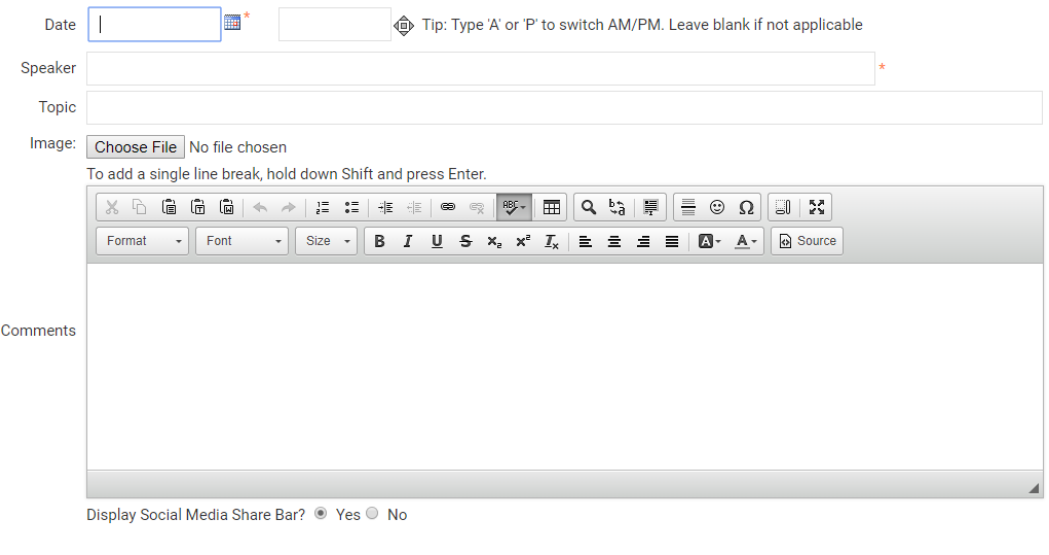

 $\Box$  I have received consent from this individual for the collection, storage and use of their information by Purple Metro as described in this Privacy Policy. They understand that their name and other entered information

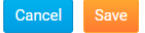

Meeting Guests

When adding meeting guests in the attendance module, consent will be required before it can be saved.

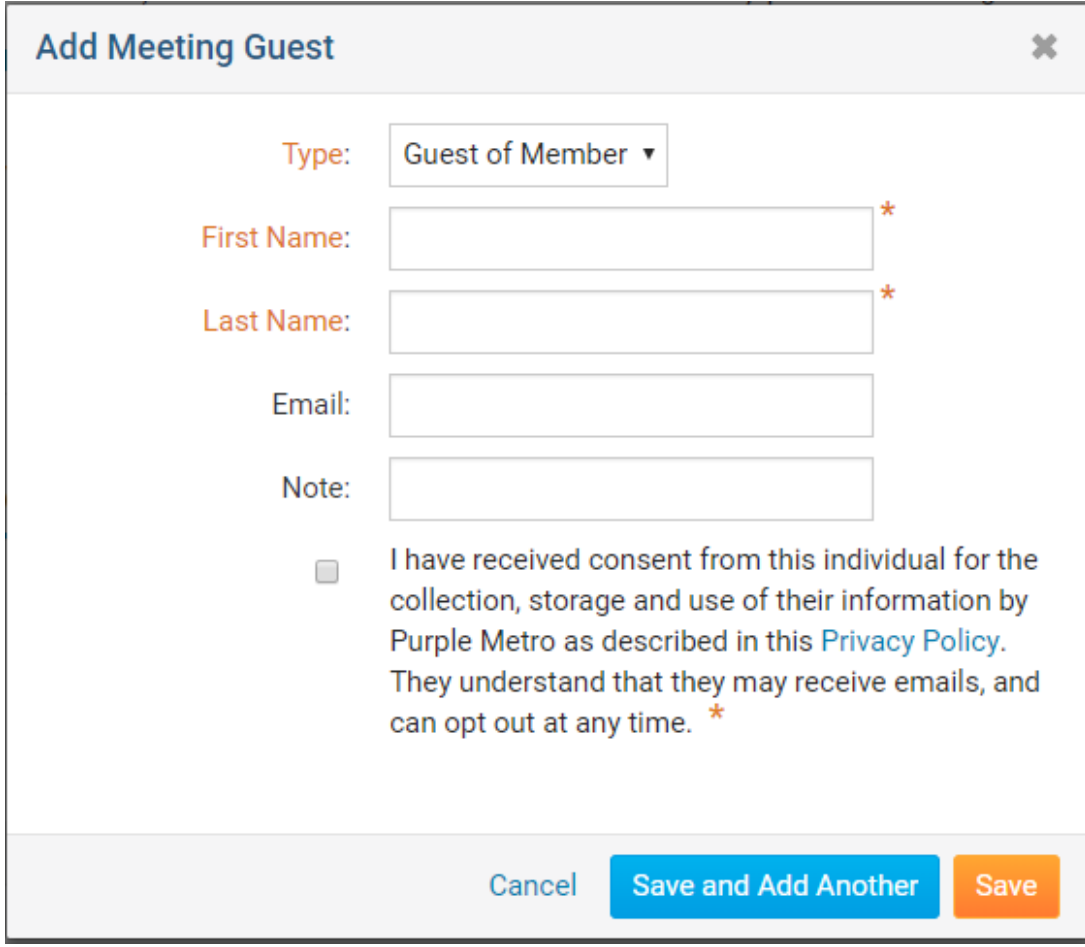

### **Notice**

Part of the GDPR changes is providing notice that consent was received to store the information. When contact data is stored for the first time about an individual they will receive an email letting them know that some information was stored based on their approved consent.

Below is an example of the email they will receive.

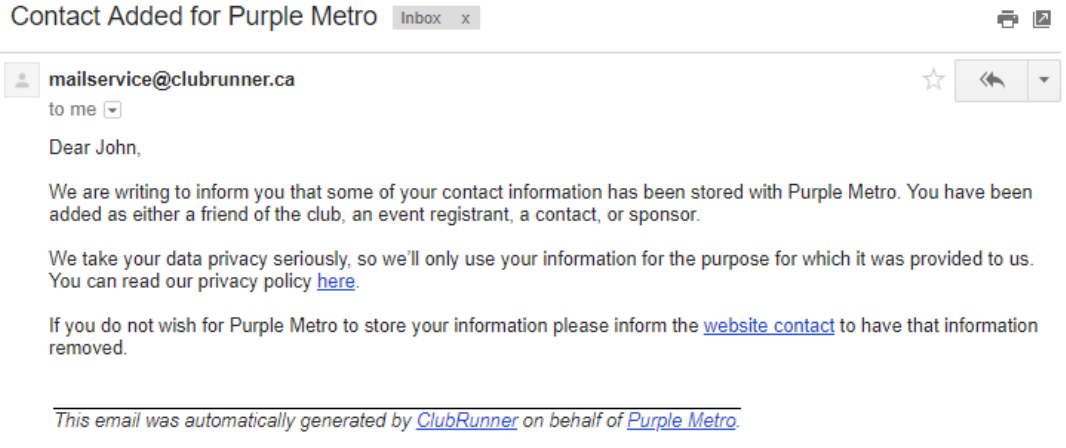

## **Removal Requests**

Should your organization receive a request to remove contact details from a non-member,

we've added a tool to help find and remove this data. This will ensure that the requestor's data has been removed except in cases where the organization has a "lawful basis" to retain the information. An example of a "lawful basis" would be data related to financial transactions in modules like MyEventRunner or Event Planner.

Related Content

• [How do I manage the privacy policy?](https://www.clubrunnersupport.com/kb/articles/how-do-i-manage-the-privacy-policy)